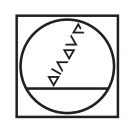

# **HEIDENHAIN**

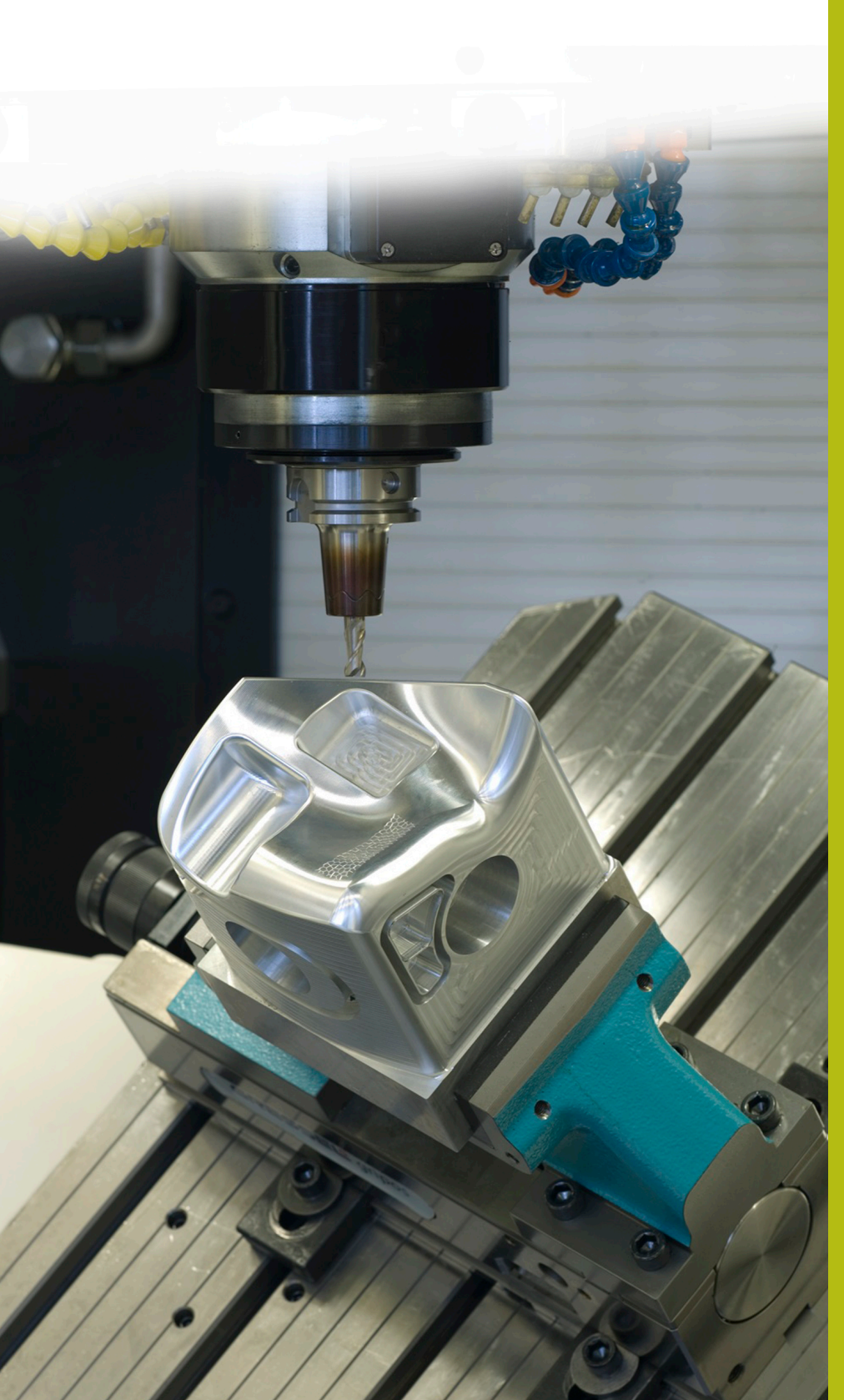

## **Solutions CN**

**Description du programme CN 8230**

**Français (fr) 6/2018**

## **1 Description du programme CN 8230\_fr.h**

Programme CN utilisé par la commande numérique pour mesurer la coordonnée Z de différentes positions, afin de pouvoir les prendre en compte lors d'un usinage ultérieur.

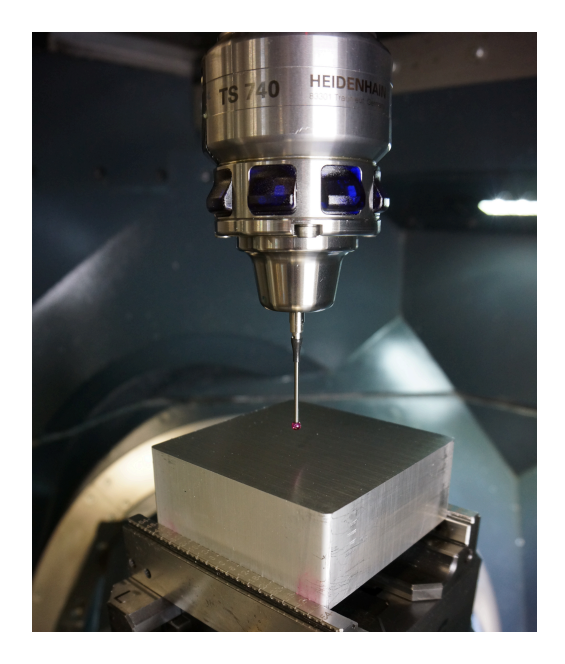

### **Consigne :**

Une pièce doit être usinée en plusieurs points, à l'aide d'un cycle. Les positions du plan X/Y sont définies dans un tableau de points. La profondeur définie dans le cycle d'usinage se réfère exactement à la surface de la position concernée. La surface de la pièce n'étant pas usinée, il est nécessaire de déterminer la coordonnée Z de la surface de chaque position d'usinage. Cette coordonnée doit être prise en compte lors de l'exécution du cycle.

### **Programme CN 8230\_fr.h :**

Le programme CN 8230\_fr.h a été écrit en prenant l'exemple d'une face de dé.

Les coordonnées X et les coordonnées Y des positions d'usinage sont définies dans le tableau de points 82301 fr.pnt.

Dans le programme CN, la commande numérique commence par appeler le palpeur. La CN ouvre ensuite le tableau de points avec la fonction **FN26: TABOPEN**. Puis, vous devez définir au paramètre Q52 le nombre de positions que contient le tableau.

À l'étape suivante, la CN appelle le sous-programme "MEASURE". Le début du sous-programme précise que la première ligne du tableau qui doit être lue est la ligne 0. La CN calcule également le nombre de répétitions de la routine de mesure qui sont nécessaires.

La CN lit ensuite la coordonnée X et la coordonnée Y de la ligne zéro du tableau. La CN exécute le cycle de mesure 427 à la position qui a été lue et mesure la coordonnée de l'axe Z. La CN enregistre par défaut le résultat de la mesure au paramètre Q160, puis l'inscrit dans la colonne Z du tableau de points. Elle incrémente ensuite de un le numéro de la ligne du tableau à lire et à renseigner, puis répète cette partie du sous-programme. La CN répète cette procédure jusqu'à ce que toutes les positions soient mesurées. Puis elle met fin au sous-programme et revient dans le programme principal.

Dans le programme principal, la CN appelle ensuite l'outil qui va lui servir pour l'usinage par enlèvement de copeaux. Dans cet exemple, il s'agit d'un foret. Dans un premier temps, c'est le cycle d'usinage qui est défini, puis le tableau de points avec la fonction **SEL PATTERN**. Ensuite, la CN prépositionne l'outil et se sert de **CYCL CALL PAT** pour appeler le cycle d'usinage à toutes les positions du tableau. Les coordonnées Z enregistrées dans le tableau décrivent alors la surface de coordonnées de manière telle que la profondeur d'usinage se réfère à la coordonnée Z correspondante.

Pour finir, la CN amène l'outil à une position de sécurité. Comme il s'agit d'une position qui dépend de la machine, il vous faut en adapter les coordonnées dans le sous-programme "SAFE". La commande numérique met ensuite fin au programme CN.

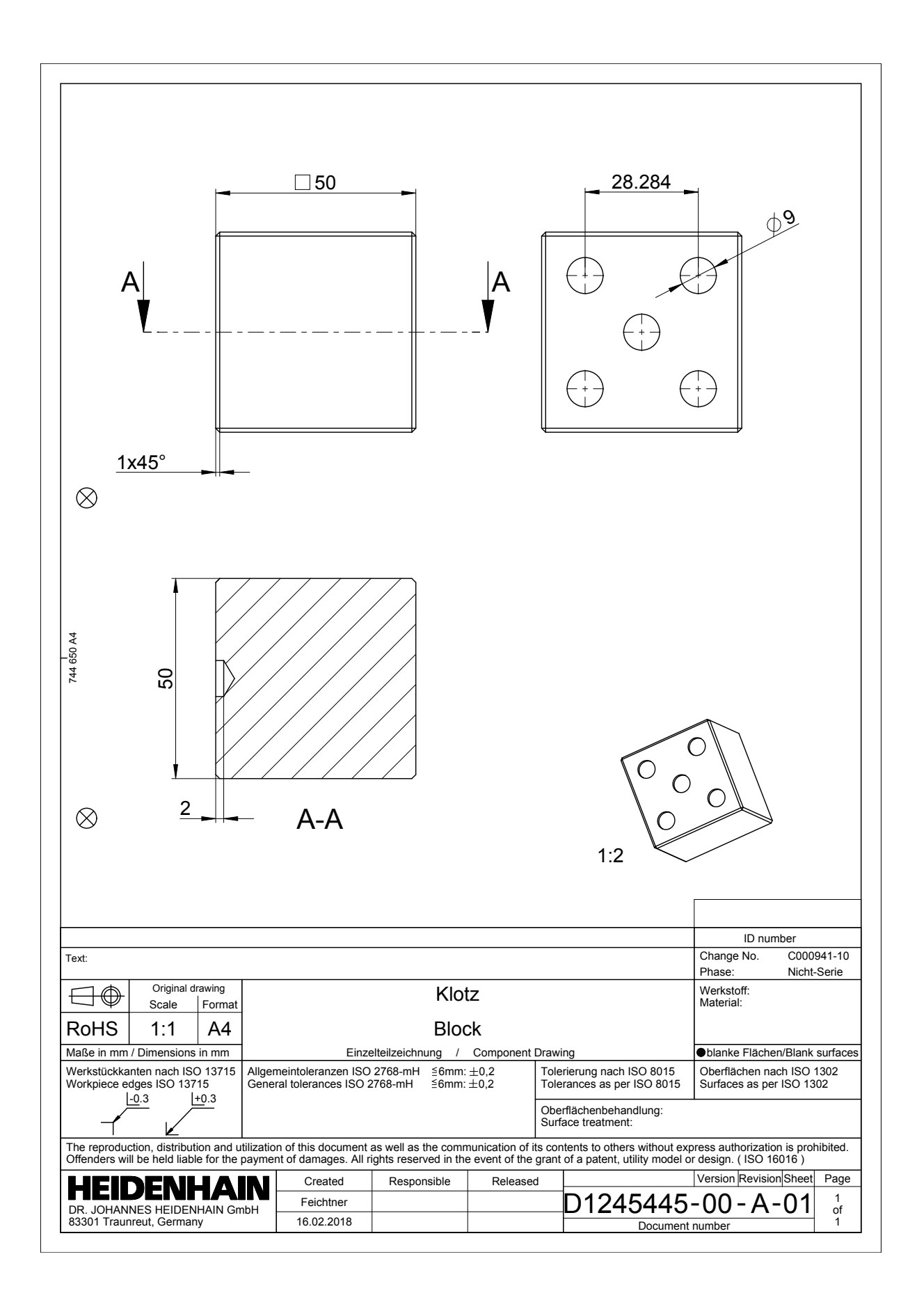